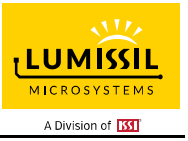

### **DESCRIPTION**

The IS31FL3293 is a 3 LED current sink LED driver programmed via 1MHz I2C compatible interface. Each LED can be dimmed individually with 4096 steps PWM data and each current sink has 8-bit DC scaling (Color Calibration) data which allowing 4096 steps of linear PWM dimming and 256 steps of DC current adjustable level.

The IS31FL3293 operates from 2.7V to 5.5V and features a very low shutdown and operational current.

The IS31FL3293 can operate in either "Current Level & PWM mode" or "Pattern" mode. In Current Level & PWM mode, the output current of each output is independently programmed and controlled in 256 steps to achieve color mixing and the PWM duty cycle of each output is also independently programmed and controlled in 4096 steps to simplify color mixing or for smoothly diming control. In Pattern mode, the timing characteristics for RGB channels output can be individually adjusted to maintain a pre-established pattern sequence without requiring any additional MCU interaction, thus saving valuable system resources.

IS31FL3293 is available in UTQFN-9 (1.5mm × 1.5mm) package. It operates from 2.7V to 5.5V over the temperature range of -40°C to +125°C.

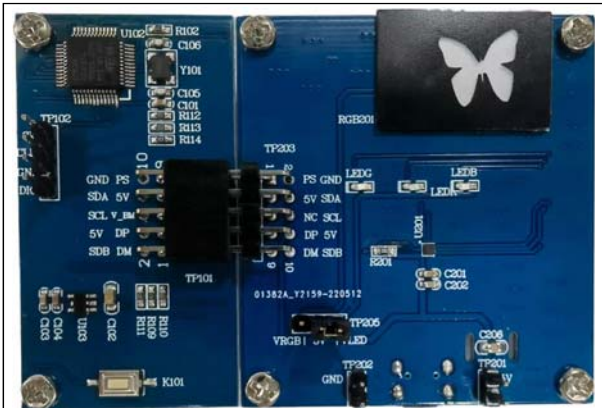

*Figure 1: Photo of IS31FL3293-UTLS4 Evaluation Board*

### **FEATURES**

- Supply voltage range: 2.7V to 5.5V
- 3 current sinks,  $I_{\text{OUT}}$  = 20mA (Max.)
- Ultra-low operational current (90 $\mu$ A Typ. at V $_{\text{CC}}$ = 3.6V, all LED off)
- Accurate color rendition
	- 12-bit PWM/channel
	- 8-bit Current Level/channel
	- 6-bit global DC current adjust
- SDB rising edge reset I2C module
- 1MHz I2C-compatible interface
- $±5%$  accuracy and mismatch @ $I<sub>OUT</sub> = 20mA$  and  $I<sub>OUT</sub> = 3mA$
- Auto breath function:

- Auto breath pattern for 3 channels and each channel can quit the pattern and control by CL&PWM

- Fade in/ fade out time length max value up to 9.96s.

- Single Pulse/Multi pulse/manual control modes for auto breath

- 3 color pre-configure pattern registers for color breath
- UTQFN-9 (1.5mm × 1.5mm) package

### **RECOMMENDED EQUIPMENT**

• 5.0V, 2A power supply

### **ABSOLUTE MAXIMUM RATINGS**

• ≤ 5.5V power supply

*Caution: Do not exceed the conditions listed above, otherwise the board will be damaged*

#### **ORDERING INFORMATION**

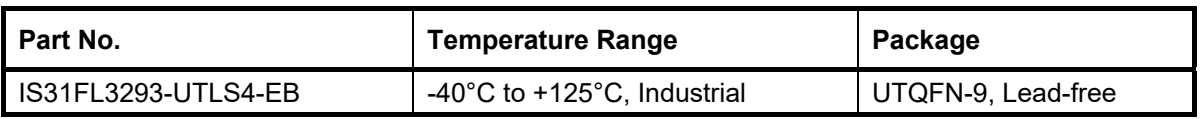

#### *Table 1: Ordering Information*

*For pricing, delivery, and ordering information, please contacts Lumissil's analog marketing team at analog@Lumissil.com or (408) 969-6600.*

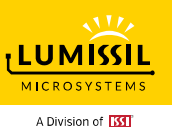

### **PROCEDURE**

The IS31FL3293 evaluation board is fully assembled and tested. Follow the steps listed below to verify board operation.

#### *Caution: Do not turn on the power supply until all connections are completed.*

- 1) Connect the MCU board's TP101 to the IS31FL3293 board's TP203 to enable the control of MCU (default status).
- 2) Connect the Variable power supply to VIN/GND, or plug in the USB power input to micro-USB.
- 3) Short 5V and VLED in TP205 to enable the single color LEDs, or short 5V and VRGB in TP205 to enable the RGB LED.
- 4) Turn on the power supply, pay attention to the supply current. If the current exceeds 1A, please check for circuit fault.

### **EVALUATION BOARD OPERATION**

The IS31FL3293 evaluation board has 4 display modes. Press MODE (K101) button to switch configurations.

1) (Default mode) Run in PWM & Current Level Mode Short connect 5V and VLED of TP205. First loop, start left to right LED open by auto breath, when all LED open, there will start right to left LED close by auto breath. Second loop, start right to left LED open, when LED all open, start left to right LED close. When second loop over start to run first loop.

2) Run in PWM & Current Level Mode

Short connect 5V and VLED of TP205. First loop, start left to right single LED auto breath open and auto breath close. Second loop, start right to left single LED auto breath open and auto breath close. When second loop over start to run first loop.

3) Run in Current Level Mode

Short connect 5V and VLED of TP205. All LED at the same time fast auto breath open and slow auto breath close.

#### 4) Run in Pattern Mode

Short connect 5V and VRGB of TP205. There will running 3 color of RGB, and 3 color by auto breath open and close. Color 1 is red, color 2 is purple, color 3 is light blue.

- 5) Disconnect TP101 from TP203 (remove the MCU control board), the IS31FL3293 board will continue running the Pattern Mode.
- 6) If a variable power supply is connected to TP201 and TP202, lower the voltage to 2.7V to verify continued operation under low voltage condition.

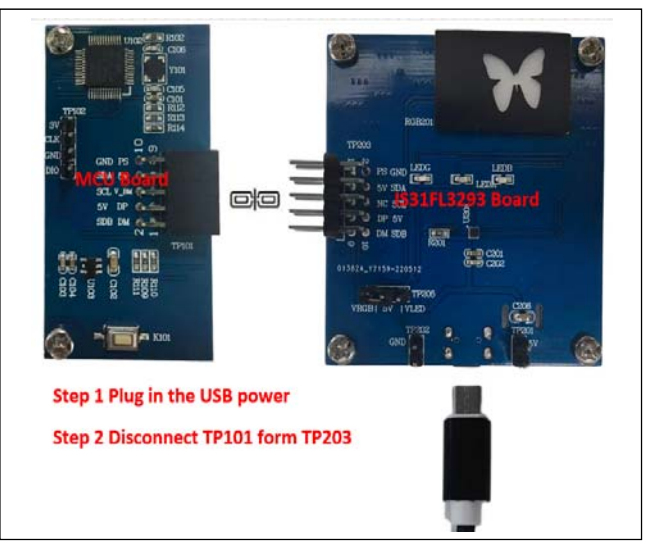

*Figure 2: Photo of IS31FL3293 Board disconnected from MCU board* 

*Note: IS31FL3293 solely controls the FxLED function on the evaluation board.* 

### **SOFTWARE SUPPORT**

The MCU board's TP101 interconnects with the IS31FL3293 board's TP203. If TP101 is disconnected from TP203, the MCU to IS31FL3293 communication will be removed. The I2C pins are floated and SDB pin is pulled high by R201. An external I2C and SDB signal can be connected to TP203 to externally control the IS31FL3293 LED driver. Short TP205's 5V to VLED to enable the individual LEDs (LEDG/LEDR/LEDB), or short 5V to VRGB to enable the RGB Butterfly.

The steps listed below are an example for using the Arduino as external control.

The Arduino hardware consists of an Atmel microcontroller with a bootloader allowing quick firmware updates. First download the latest Arduino Integrated Development Environment IDE (1.6.12 or greater) from www.arduino.cc/en/Main/Software. Also download the Wire.h library from www.arduino.cc/en/reference/wire and verify that pgmspace.h is in the directory …program Files(x86)/Arduino/hardware/tools/avr/avr/include/avr /. Then download the latest IS31FL3293 test firmware (sketch) from the Lumissil website http://www.lumissil.com/products/led-driver/fxled.

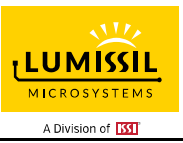

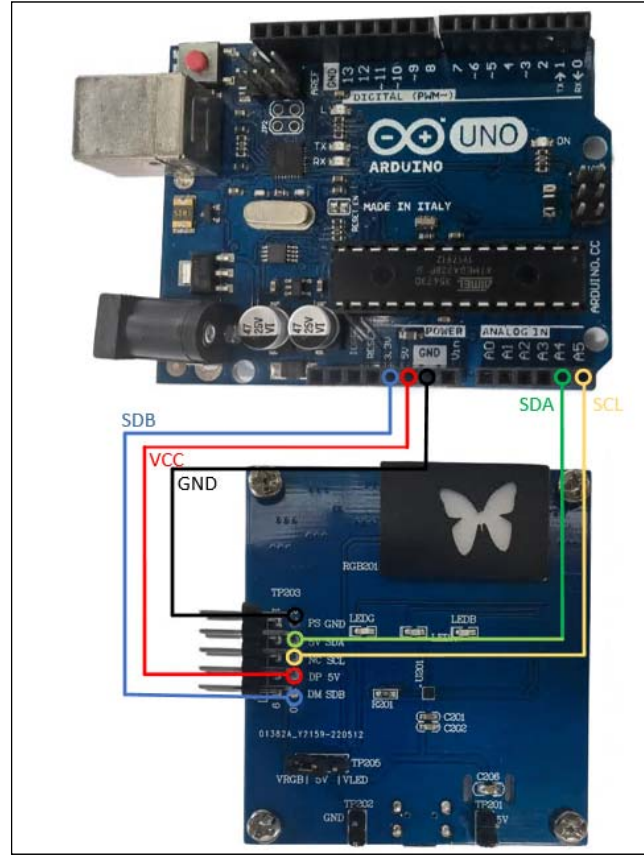

*Figure 3: Photo of Arduino UNO connected to IS31FL3293 Board*

- 1) TP101 disconnect from TP203 (Remove MCU control board)
- 2) Connect the 5 pins from Arduino board to the IS31FL3293 Board:
	- a) Arduino 5V pin to IS31FL3293 board VCC.
	- b) Arduino GND to IS31FL3293 board GND.
	- c) Arduino SDA (A4) to IS31FL3293 board SDA.
	- d) Arduino SCL (A5) to IS31FL3293 board SCL.
	- e) (Optional, SDB has a weak pull-up to 5V by R201) If Arduino uses a 3.3V MCU VCC, connect 3.3V to IS31FL3293 board SDB (TP203), if Arduino uses a 5.0V MCU VCC, connect 5.0V or 3.3V to IS31FL3293 board SDB (TP203).

(Arduino UNO MCU VCC is 5V, so SDB can be 5V or 3.3V).

Use the test code in appendix I or download the test firmware (sketch) from the Lumissil website, and copy the code to Arduino IDE, compile and upload to Arduino.

- 3) Run the Arduino code which will program the IS31FL3293 to cycle through color patterns, there is no button control.
- 4) Short 5V and VLED in TP205 to enable the single color LEDs (LEDG/LEDR/LEDB), or short 5V and VRGB in TP205 to enable the RGB LED.

*Please refer to the datasheet to get more information about IS31FL3293.* 

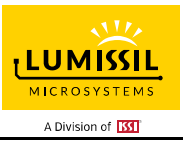

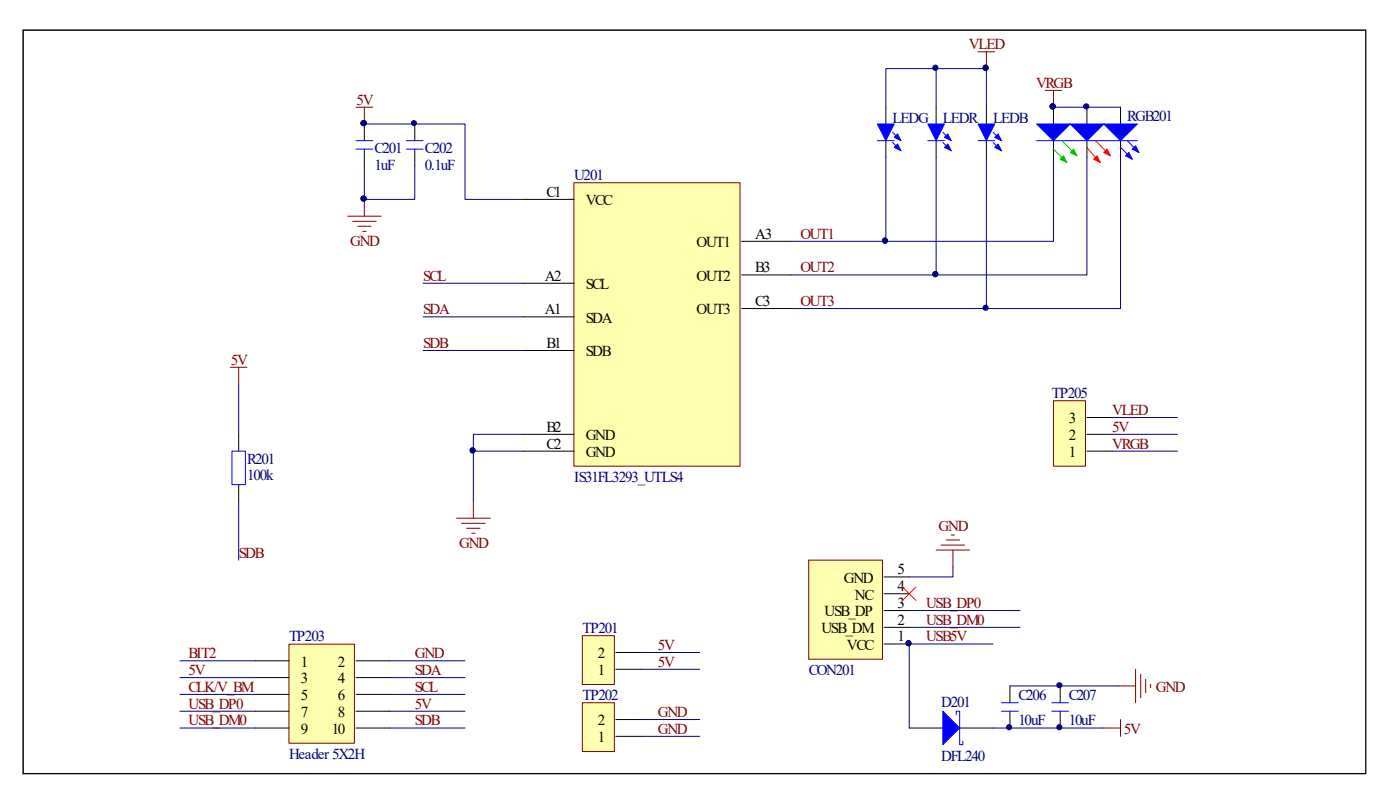

#### *Figure 4: IS31FL3293 Schematic*

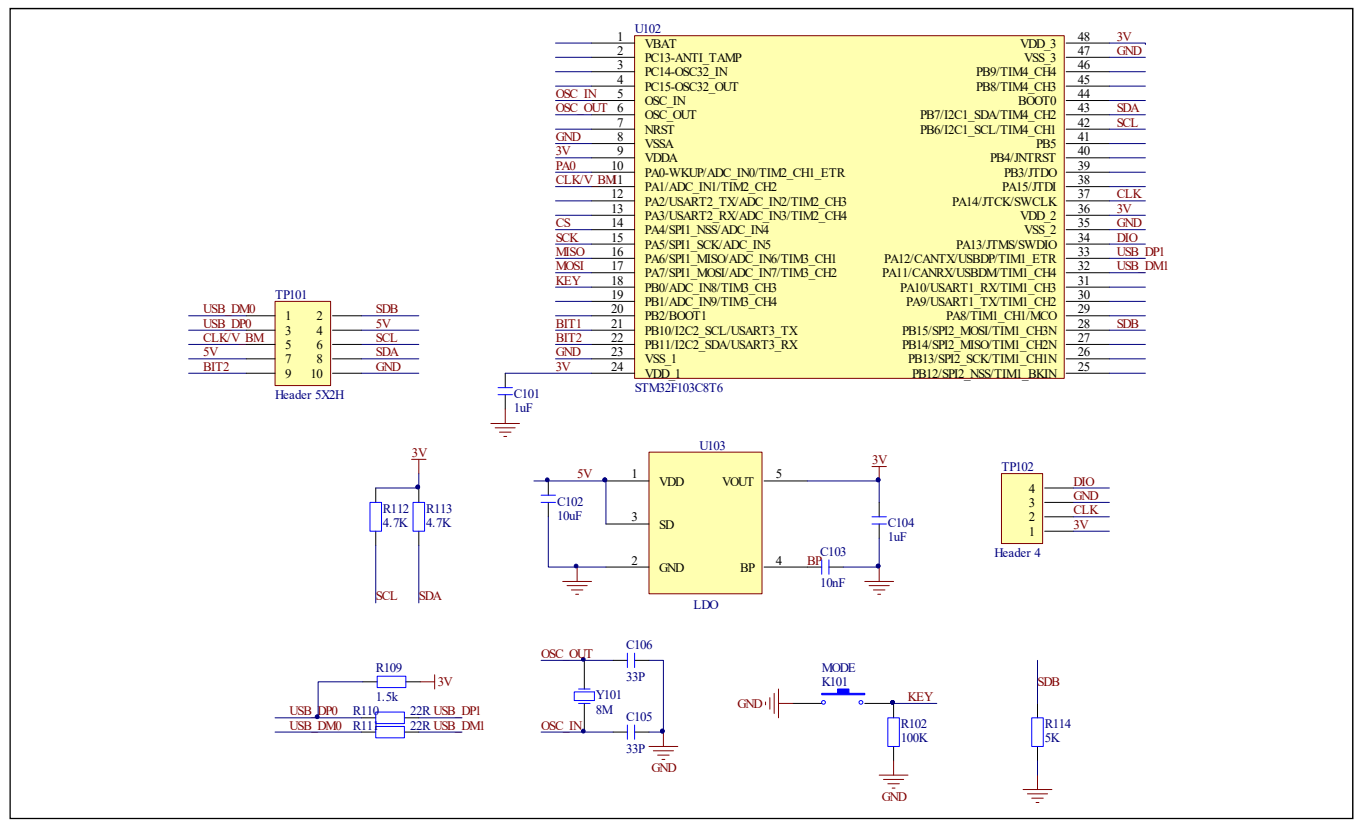

*Figure 5: MCU Schematic* 

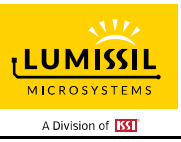

### **BILL OF MATERIALS**

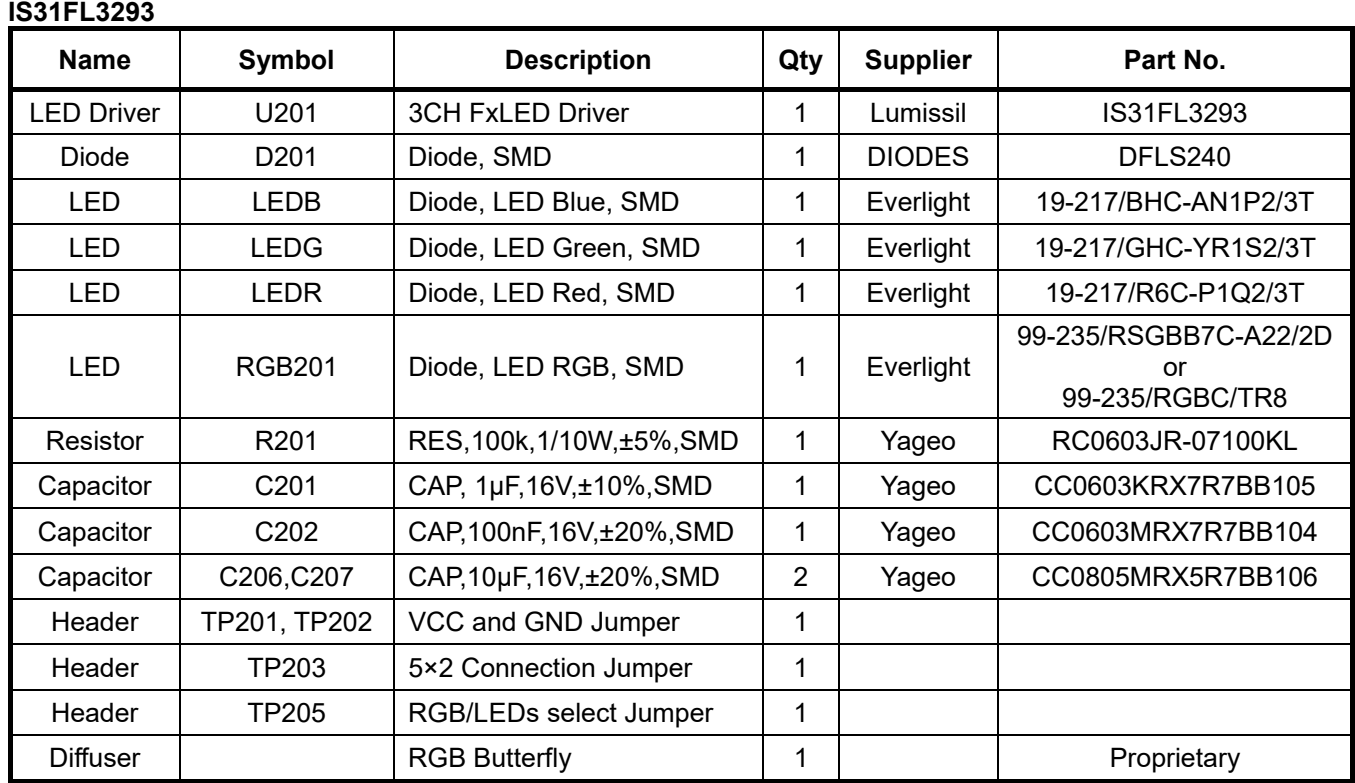

*Bill of Materials, refer to Figure 4 above.*

### **STM32F103C8T6**

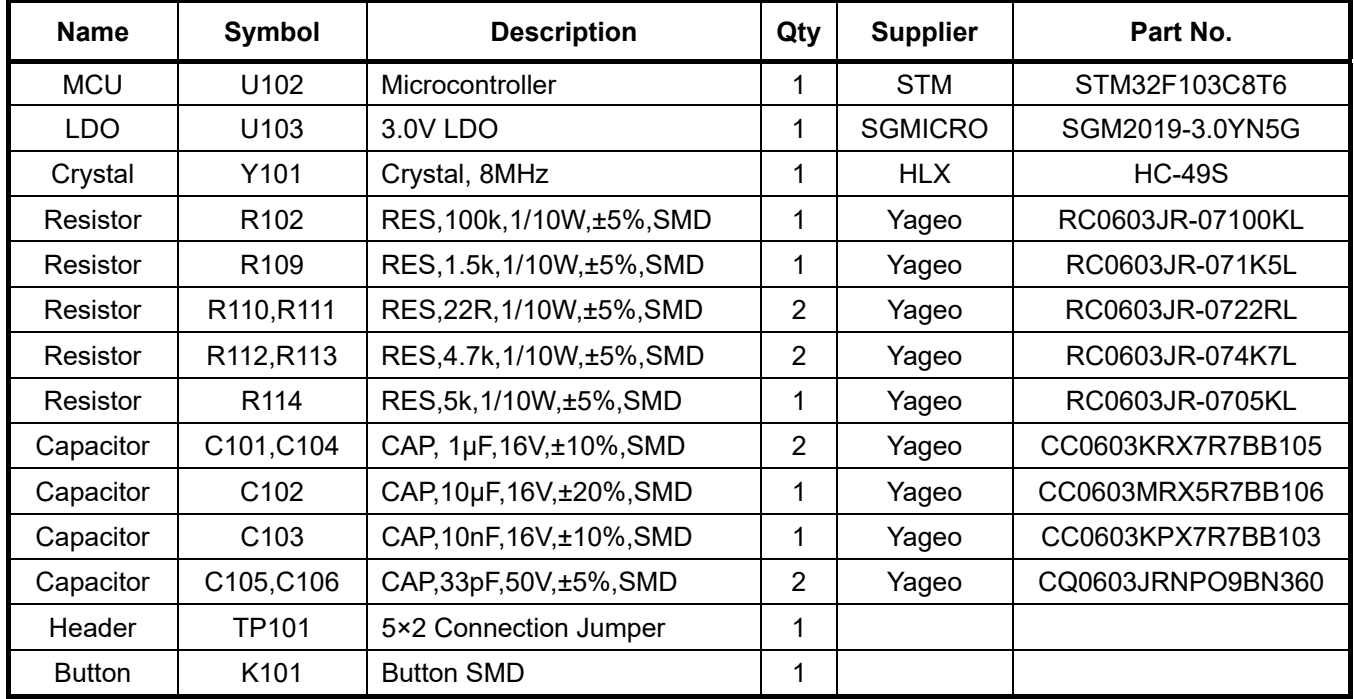

*Bill of Materials, refer to Figure 5 above.*

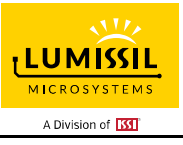

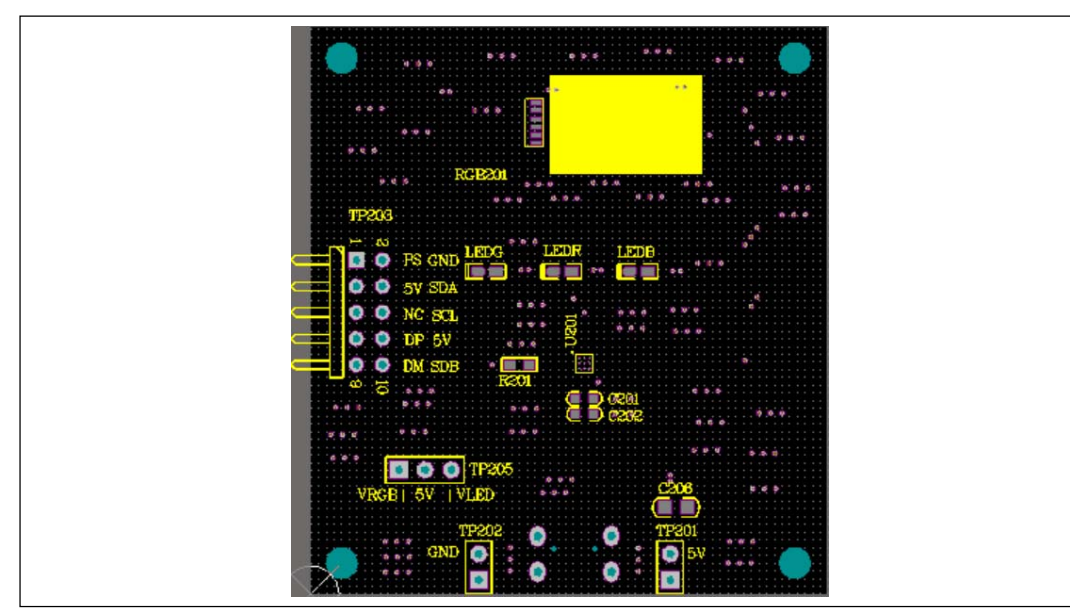

*Figure 6: Board Component Placement Guide - Top Layer* 

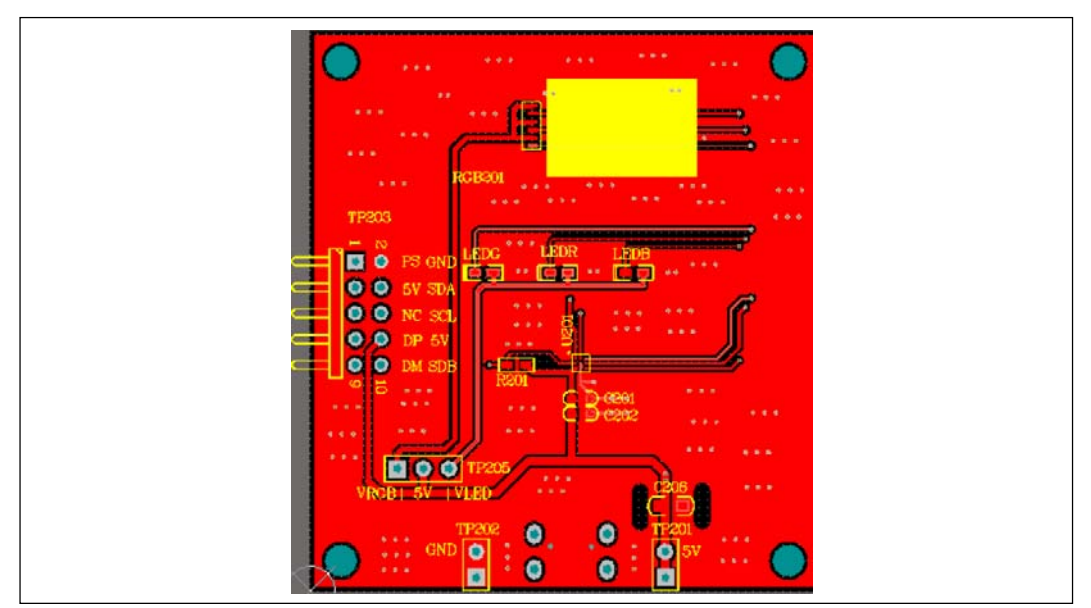

*Figure 7: Board PCB Layout - Top Layer* 

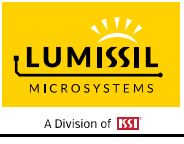

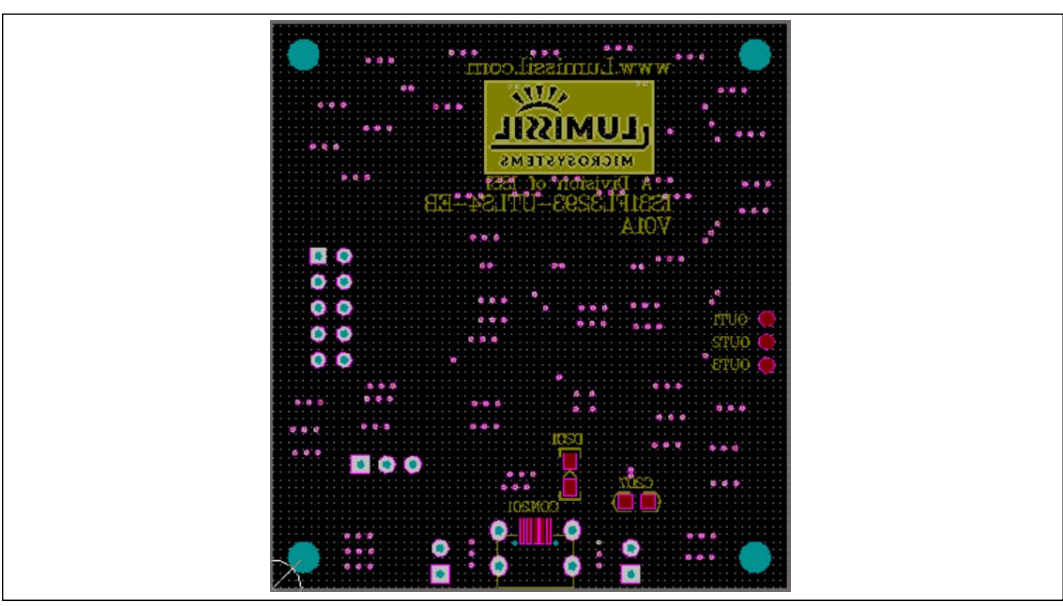

*Figure 8: Board Component Placement Guide - Bottom Layer* 

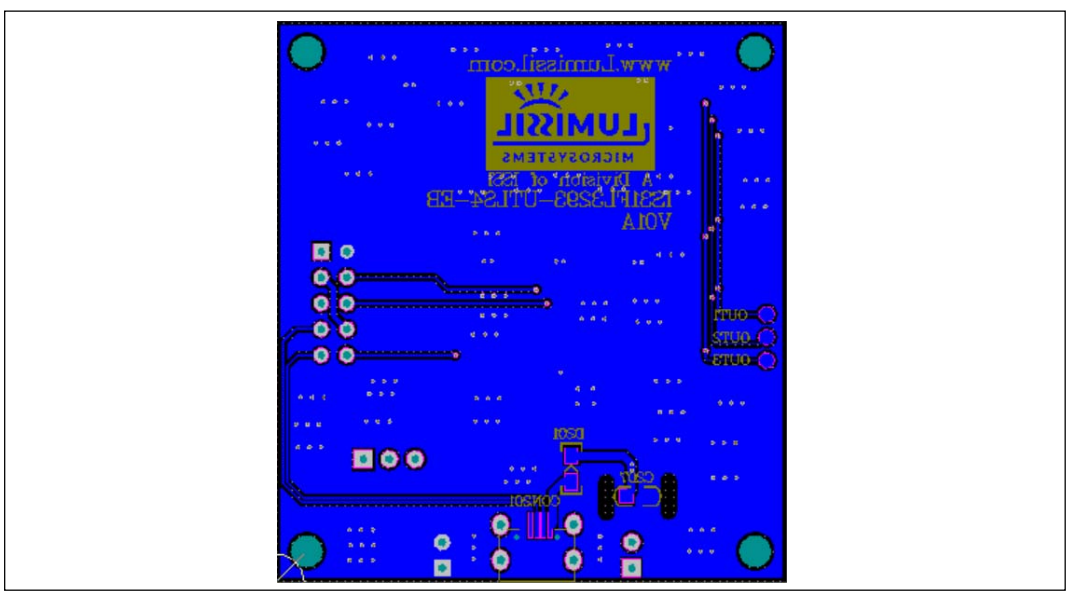

*Figure 9: Board PCB Layout - Bottom Layer* 

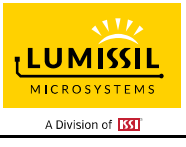

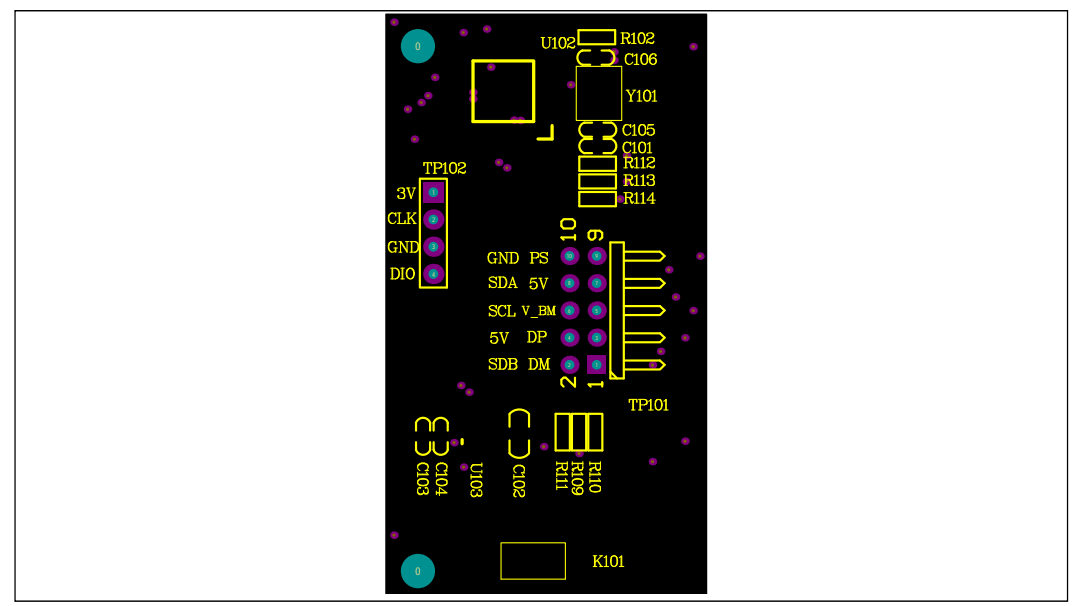

*Figure 10: Board Component Placement Guide - Top Layer* 

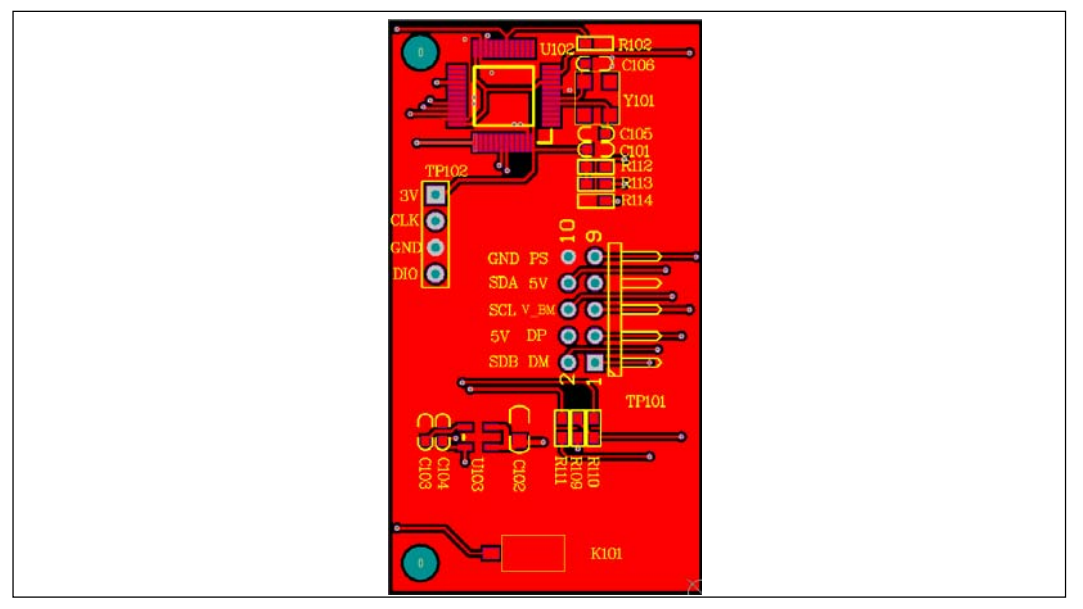

*Figure 11: Board PCB Layout - Top Layer* 

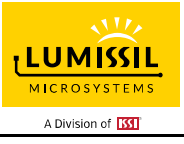

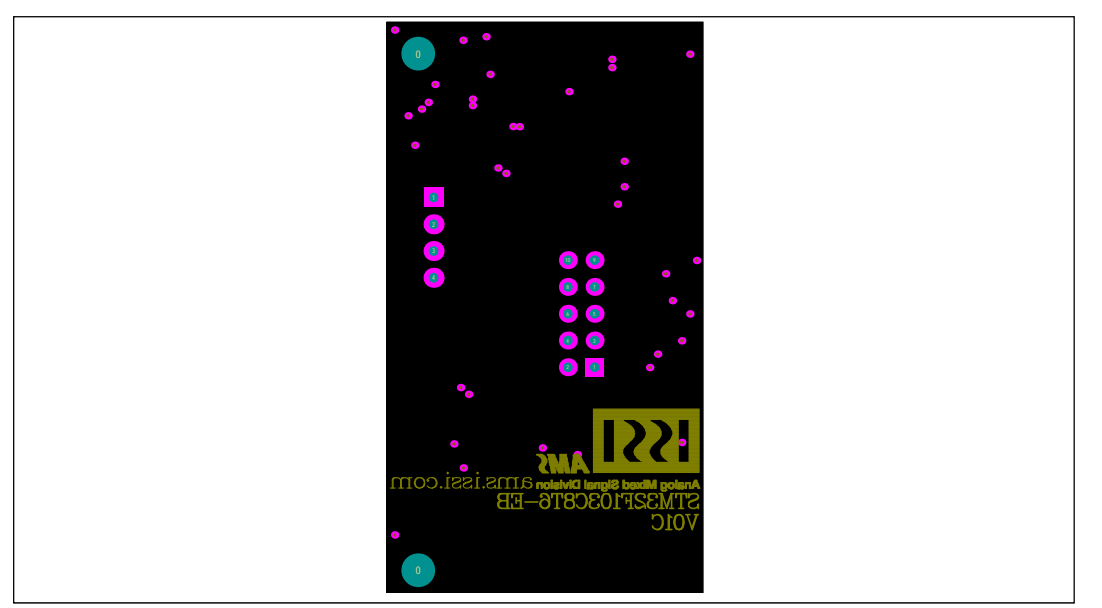

*Figure 12: Board Component Placement Guide - Bottom Layer* 

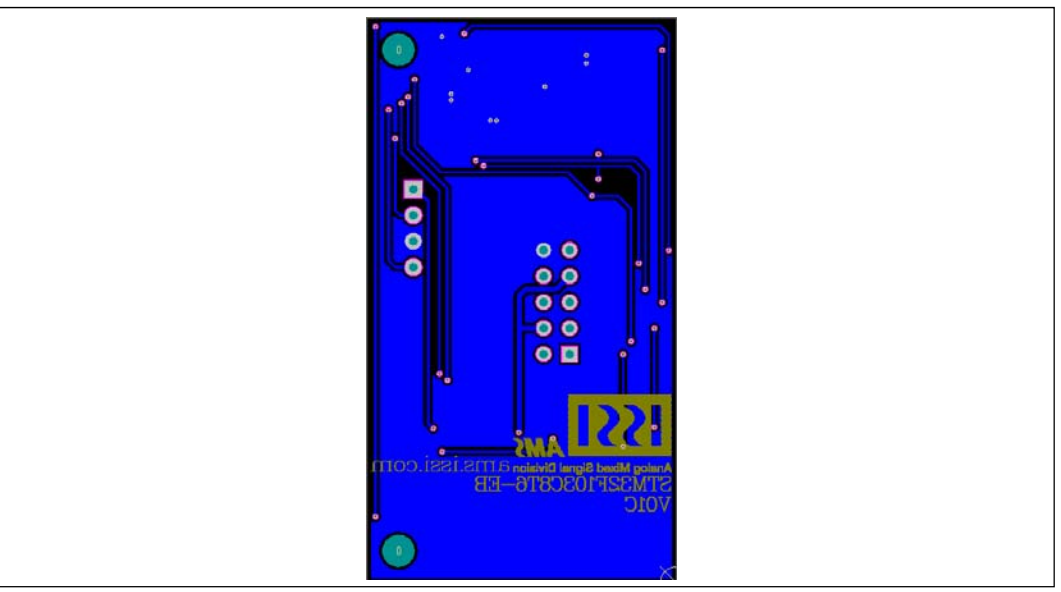

*Figure 13: Board PCB Layout - Bottom Layer* 

Copyright © 2022 Lumissil Microsystems. All rights reserved. Lumissil Microsystems reserves the right to make changes to this specification and its products at any time without notice. Lumissil Microsystems assumes no liability arising out of the application or use of any information, products or services described herein. Customers are advised to obtain the latest version of this device specification before relying on any published information and before placing orders for products.

Lumissil Microsystems does not recommend the use of any of its products in life support applications where the failure or malfunction of the product can reasonably be expected to cause failure of the life support system or to significantly affect its safety or effectiveness. Products are not authorized for use in such applications unless Lumissil Microsystems receives written assurance to its satisfaction, that:

a.) the risk of injury or damage has been minimized;

b.) the user assume all such risks; and

c.) potential liability of Lumissil Microsystems is adequately protected under the circumstances

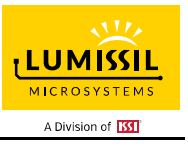

## **REVISION HISTORY**

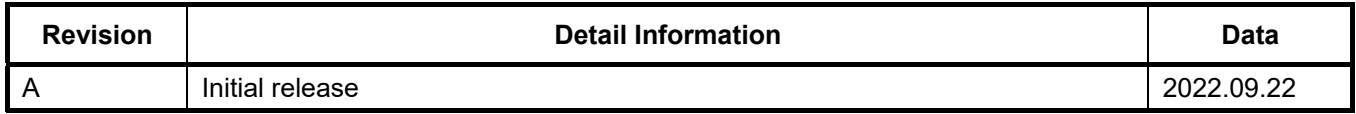

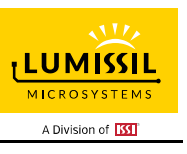

## **APPENDIX Ⅰ: IS31FL3293 Arduino Test Code V01A**

#include<Wire.h>

```
#include<avr/pgmspace.h> 
#define Addr_GND 0xD8 
uint8_t i,j; 
void setup() { 
   Wire.begin(); 
  Wire.setClock(400000); //I2C 400kHz
   IS31FL3293_PWM_Breath_Mode(); 
} 
void loop() 
{ 
} 
void IS_IIC_WriteByte(uint8_t Dev_Add,uint8_t Reg_Add,uint8_t Reg_Dat)
{ 
  Wire.beginTransmission(Dev_Add/2); // transmit to device IS31FL373x
  Wire.write(Reg_Add); // sends regaddress
   Wire.write(Reg_Dat); // sends regaddress 
   Wire.endTransmission(); // stop transmitting 
} 
void IS31FL3293_PWM_Breath_Mode() 
{ 
   //1--Reset All Register 
  IS_IIC_WriteByte(Addr_GND,0x3F,0xC5);
   //2--Init IC 
IS_IIC_WriteByte(Addr_GND,0x01,0x71);
 IS_IIC_WriteByte(Addr_GND,0x02,0x15); 
  IS_IIC_WriteByte(Addr_GND,0x03,0x3F);
   //3--Main Function Code 
   //(1)--Set Color1 Value 
  IS_IIC_WriteByte(Addr_GND,0x10,0); //Set OUT1<br>IS_IIC_WriteByte(Addr_GND,0x11,139); //Set OUT2
 IS_IIC_WriteByte(Addr_GND,0x11,139); //Set OUT2 
IS_IIC_WriteByte(Addr_GND,0x12,0); //Set OUT3
   //(2)--Set Color2 Value 
  IS_IIC_WriteByte(Addr_GND,0x13,0); //Set OUT1
   IS_IIC_WriteByte(Addr_GND,0x14,255); //Set OUT2 
   IS_IIC_WriteByte(Addr_GND,0x15,255); //Set OUT3 
   //(3)--Set Color3 Value 
  IS_IIC_WriteByte(Addr_GND,0x16,255); //Set OUT1<br>IS_IIC_WriteByte(Addr_GND,0x17,0); //Set OUT2
  IS_IIC_WriteByte(Addr_GND,0x17,0);
   IS_IIC_WriteByte(Addr_GND,0x18,255); //Set OUT3 
   //(4)--Set Pattern Time 
IS_IIC_WriteByte(Addr_GND,0x20,0x44); //Set Ts & T1
 IS_IIC_WriteByte(Addr_GND,0x21,0x44); //Set T2 & T3 
   IS_IIC_WriteByte(Addr_GND,0x22,0x44); //Set Tp & T4 
   //(5)--Enable Colorx 
  IS IIC WriteByte(Addr GND,0x23,0xFF); //ALL Color Enable
   //(6)--Loop Times Setup 
 IS_IIC_WriteByte(Addr_GND,0x24,0x15); //Set Color Loop tims 
IS_IIC_WriteByte(Addr_GND,0x25,0x00); //Set Color1,Color2,Color3 Loop tims
   IS_IIC_WriteByte(Addr_GND,0x26,0x80); //Set Pattern Loop tims 
   //(7)--Update 
  IS_IIC_WriteByte(Addr_GND,0x27,0xC5); //Update Color Value
   IS_IIC_WriteByte(Addr_GND,0x29,0xC5); //Update Loop time set 
}
```